## **Инструкция по установке ПО «ИнТелевидение»**

Для установки ПО «ИнТелевидение» рекомендуется использовать виртуальную машину с характеристиками не ниже чем:

- 8-ядерный процессор и выше (например, Xeon Bronze);
- объем ОЗУ не менее 16 Гб;
- операционная система Debian (Linux version 3.2.0-4-amd64 (debian-kernel@lists.debian.org) (gcc version 4.6.3 (Debian 4.6.3-14) ) #1 SMP Debian 3.2.63-2+deb7u1).

Для хранения и управления данными используйте СУБД Postgress, СУБД questdb для работы с временными рядами.

При конфигурации СУБД рекомендуется режим резервирования не реже, чем один раз в 24 часа.

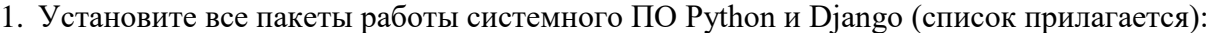

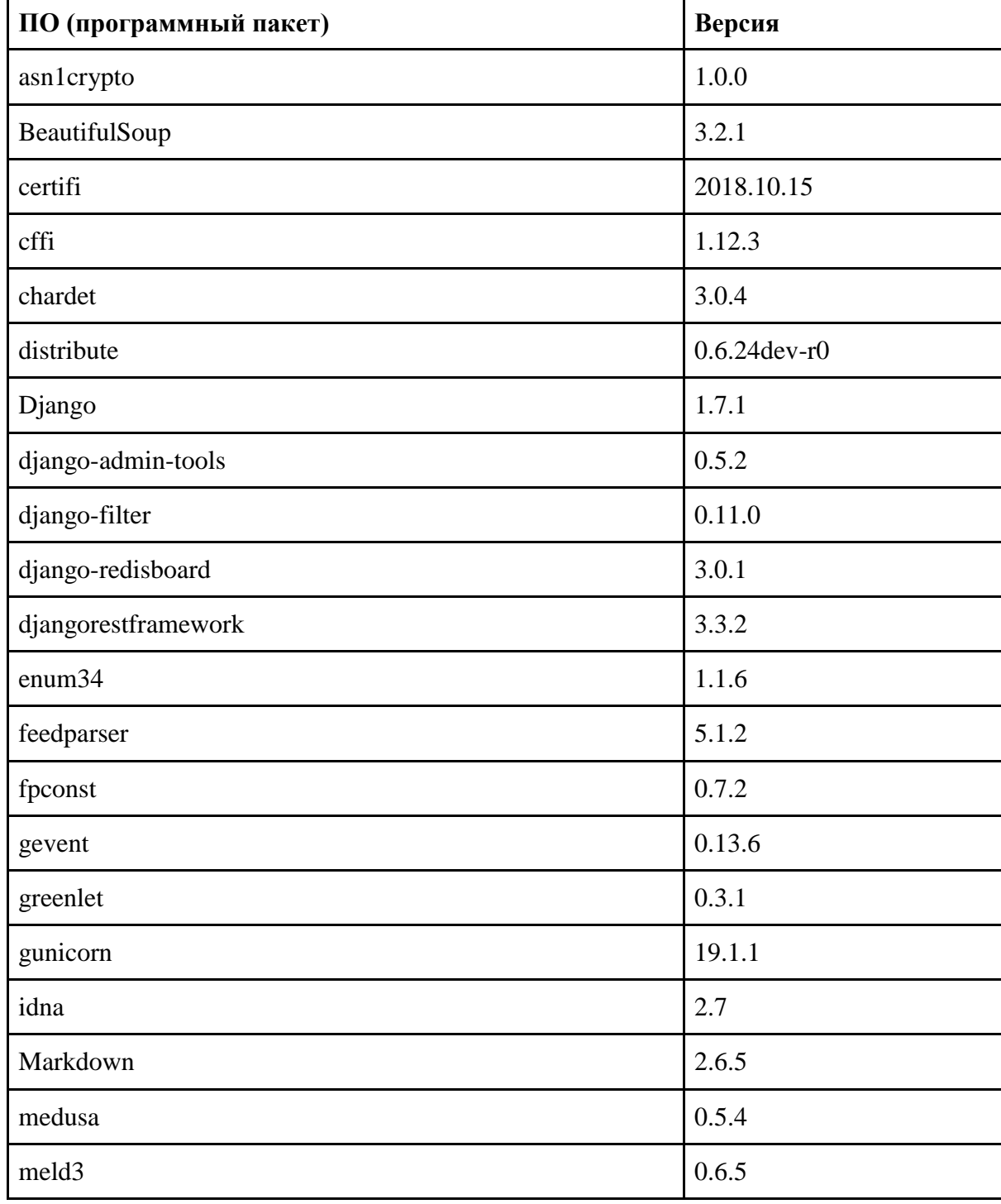

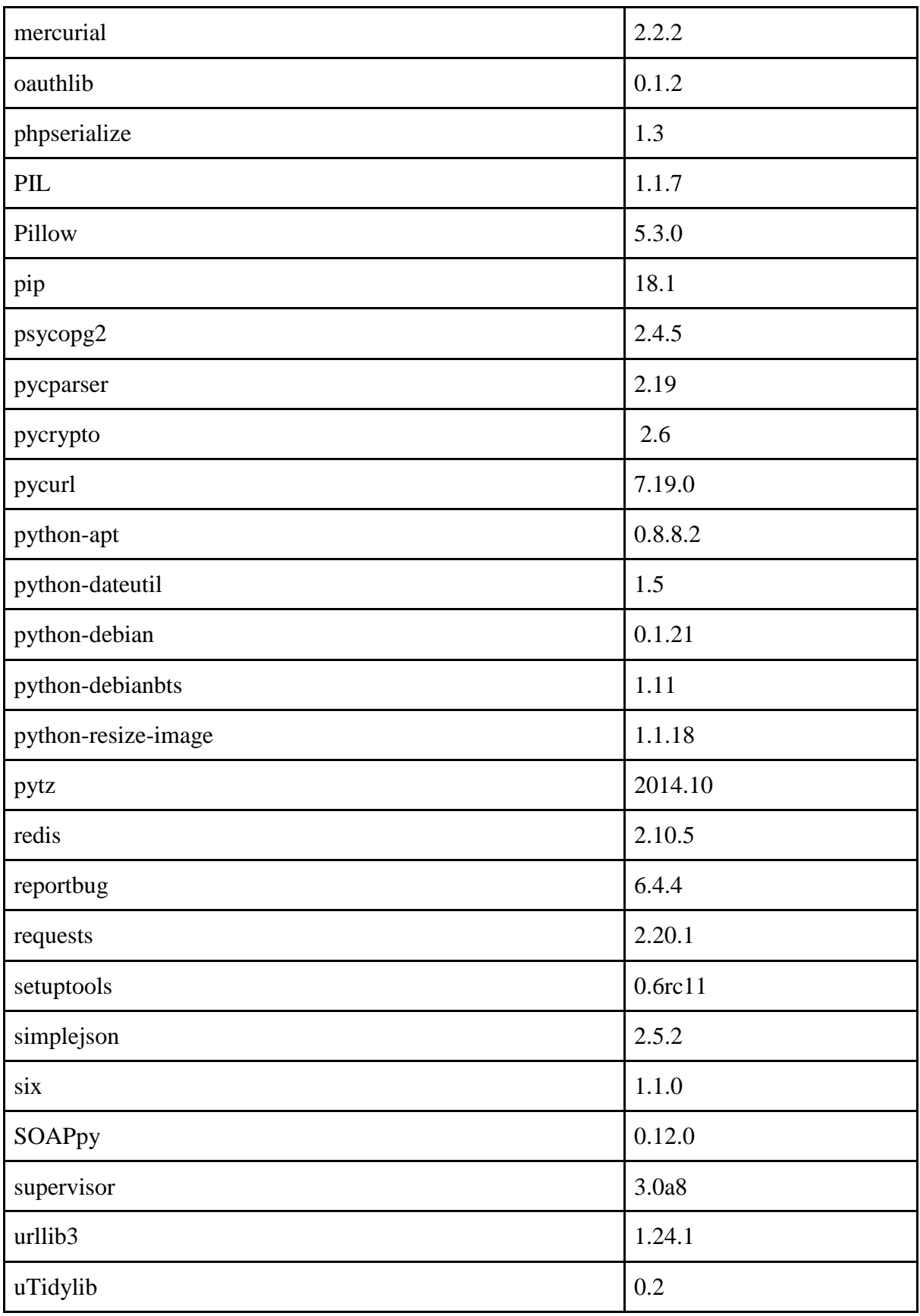

2. Разверните ПО «ИнТелевидение» из образа. Экземпляр ПО предоставляется в виде удалённого доступа по ссылке.

- 3. На ПК в любом браузере перейдите по ссылке: [http://middleware.profintel.ru:90/Middleware/static\\_new/build.html](http://middleware.profintel.ru:90/Middleware/static_new/build.html) Окно браузера должно быть развернуто на весь экран.
- 4. После перехода откроется интерфейс ТВ-приставки.

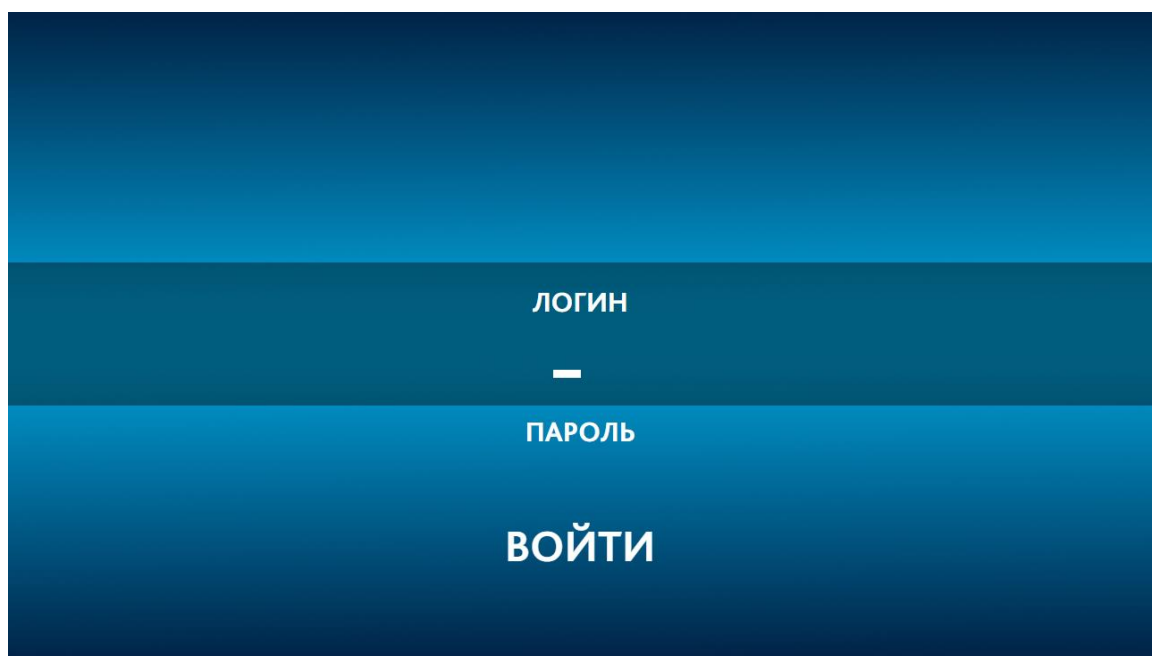

5. Введите логин и пароль: *Логин 572628 Пароль 64013560*

Логин и пароль вводятся на клавиатуре. После того, как вы ввели логин, необходимо нажать клавишу «Enter». Курсор сдвинется на ввод пароля. После того, как вы ввели пароль, необходимо также нажать клавишу «Enter». Курсор сдвинется на кнопку «Войти». Затем необходимо еще раз нажать клавишу «Enter».

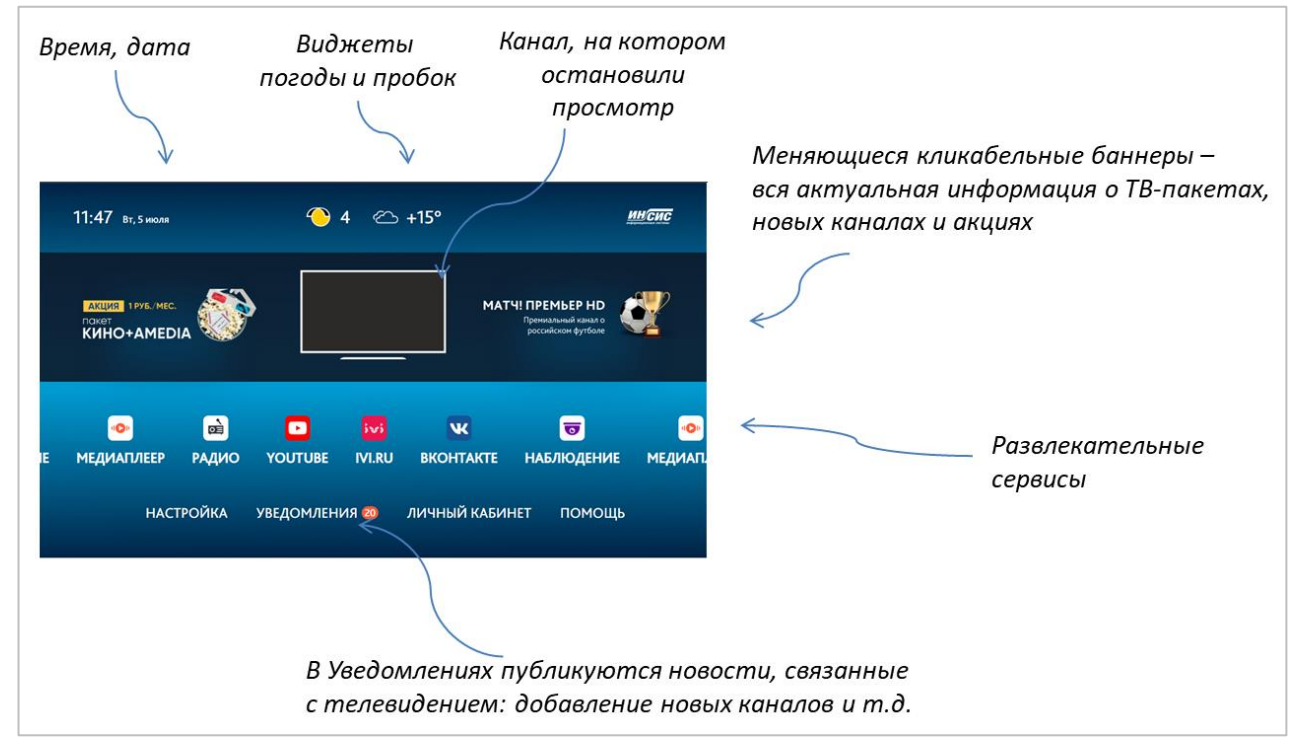

## 6. Вы вошли в полный интерфейс ТВ-приставки.

7. Дальше сразу нажмите клавишу «Enter». Откроется окно с вещанием телеканала, на котором остановился просмотр. Экран будет белым, т.к. вещание телеканалов при просмотре с браузера на ПК не предусмотрено.

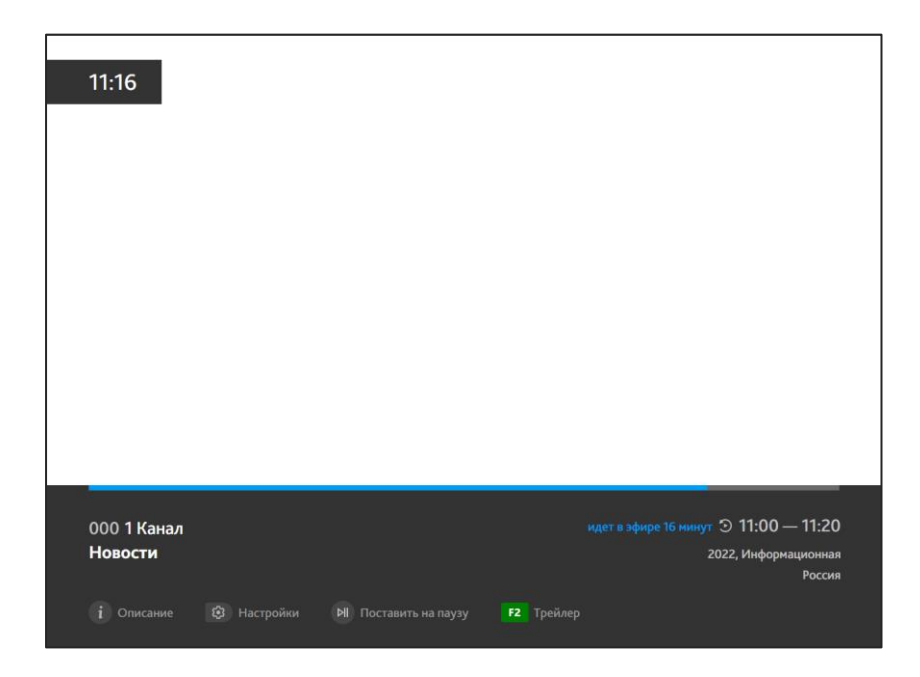

8. При нажатии на клавишу клавиатуры со стрелкой вверх откроется список телеканалов с категориями.

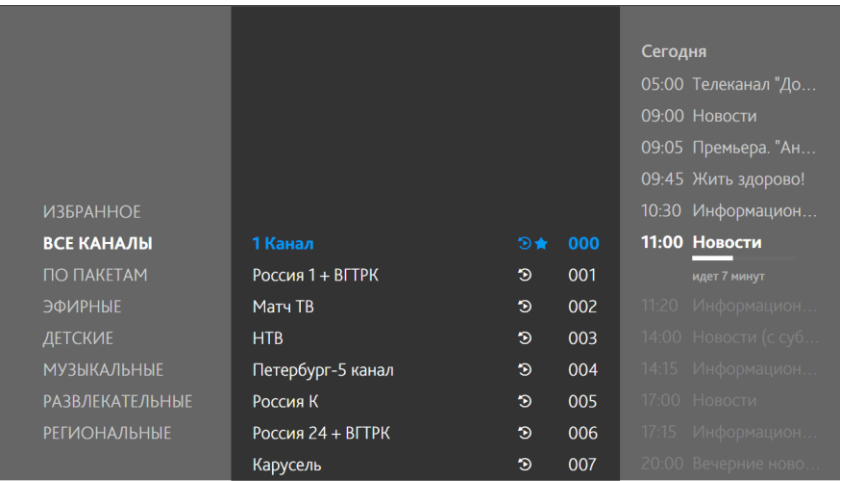

9. Клавишами со стрелкой влево/вправо/ вверх/вниз можно двигаться по категориям и списку телеканалов, а также открывать программу передач по каждому телеканалу, двигаясь вправо.

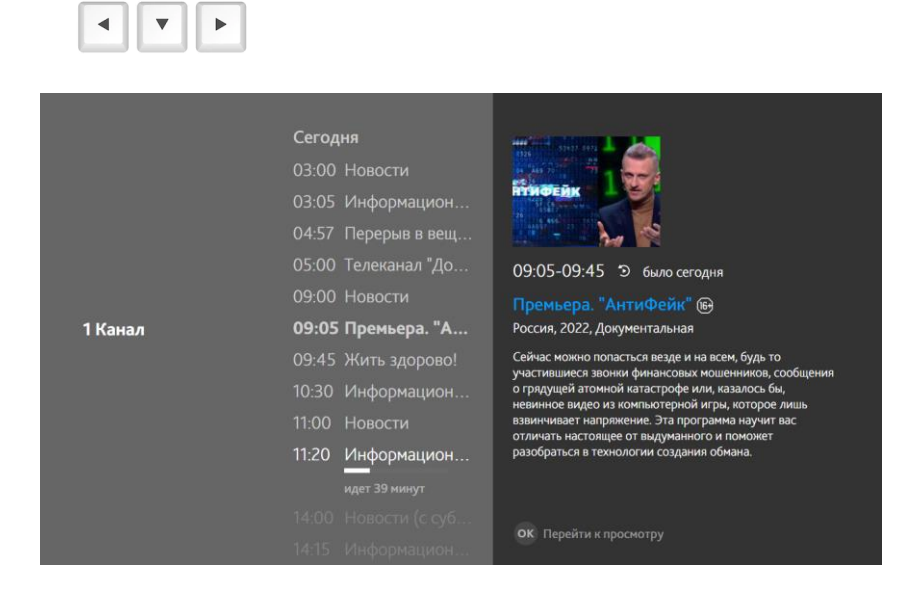

 $\blacktriangle$ 

10. При возникновении вопросов по установке ПО «ИнТелевидение» обращайтесь к техническим специалистам: Тазитдинов Максим +7 (999) 569-49-05 Яковлев Артем +7 (912) 219-99-91 Дмитрий Поляновский +7 (922) 129-04-24